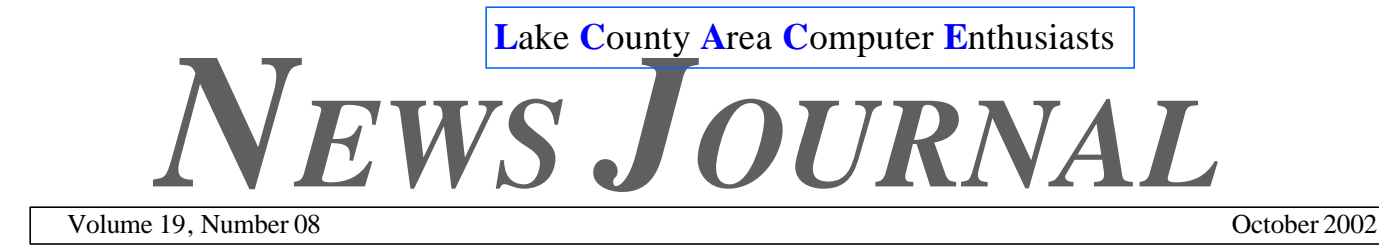

# "Members Helping Members"

# This Month

INSIDE THIS ISSUE:

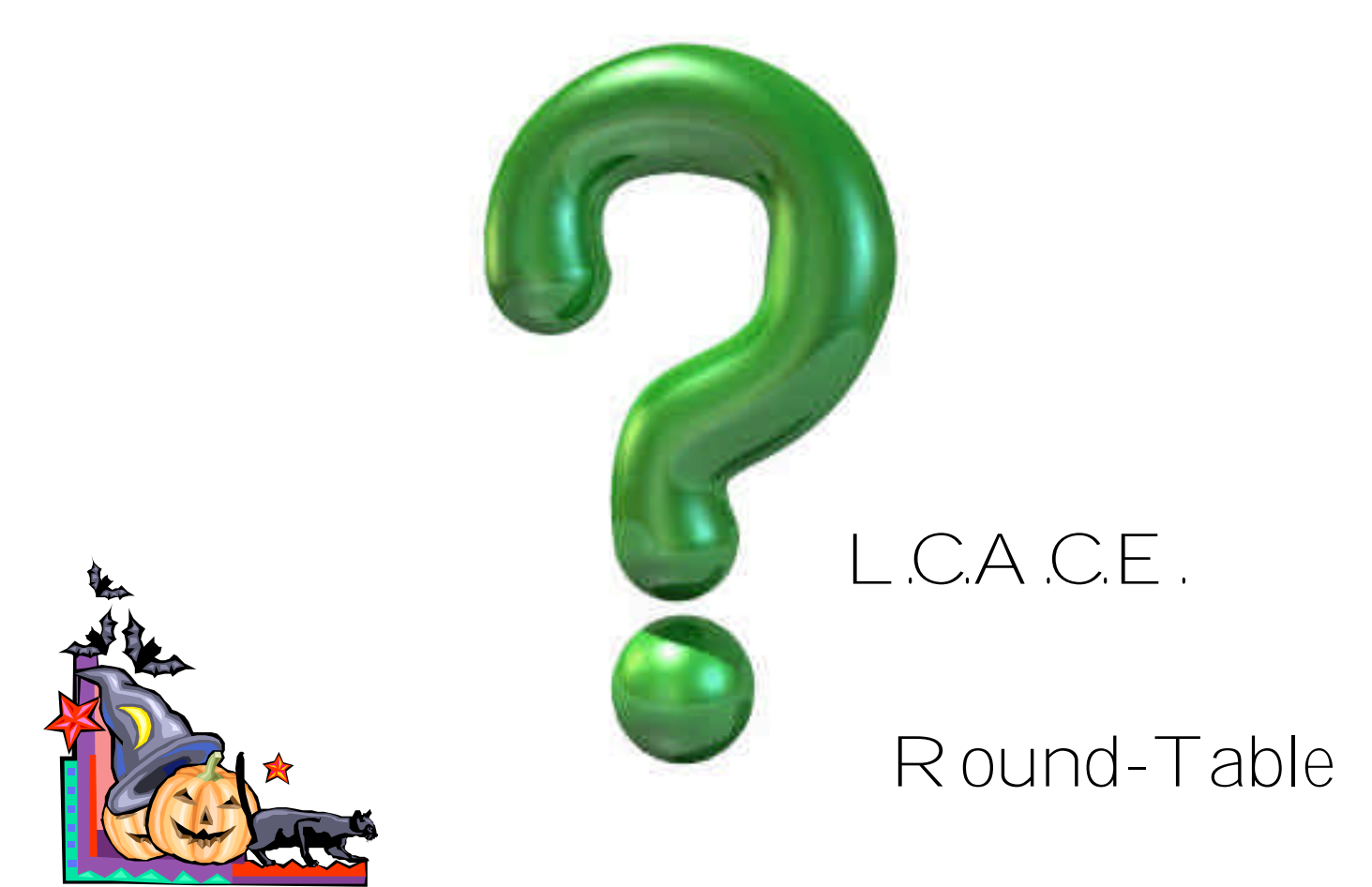

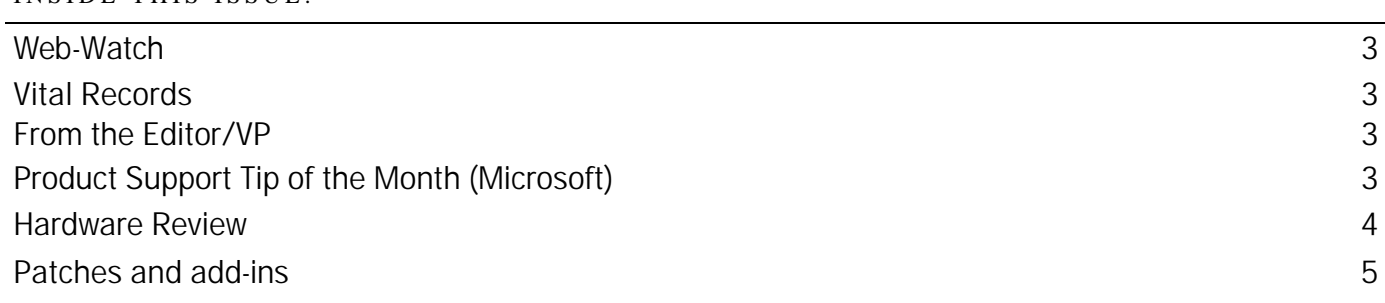

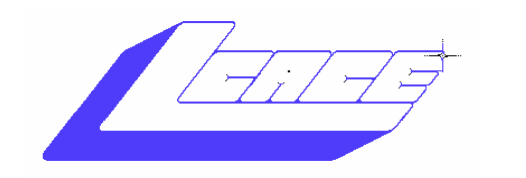

*Lake County Area Computer Enthusiasts*

## *Board of Directors 2002-2003*

 **LINDA BUSCH ………………………. President president@lcace.org** 847.546.6728

I

 **MIKE McENERY .........................Vice President vicepresident@lcace.org** 847.571.7258

 **TERRI HANLON………………………Secretary secretary@lcace.org**

 **DWIGHT (J.J.) JOHNSON………….Treasurer treasurer@lcace.org** 847.623.3815

 **LESTER LARKIN…………………....Programs programs@lcace.org**

 **Jim Rutledge………………………...Membership membership@lcace.org**

 **Robin Seidenberg……………….Public Relations pr@lcace.org**

*The L.C.A.C.E. News Journal* is published eleven times annually. Members are encouraged to submit contributions and will be acknowledged in this newsletter.

Permission is granted to reproduce any or all parts of this newsletter in other User Group publications, provided that credit is given to L.C.A.C.E. and the individual author(s).

*The News Journal* is produced using a **Dell Dimension 4100 Computer,** Lexmark X83 scanner using **MS Publisher 2002** software. Graphics editing and artwork provided by *Pegasus Enterprises.* Photos taken **w/ Olympus D-400 Zoom Photo PC** digital camera. Printing is done on an **Epson Stylus Color 880 Printer**, and Adobe Acrobat for PDF conversion.

**Lake County Area Computer Enthusiasts L.C.A.C.E. c/o Group Ambassador 409 S. Elmwood Ave. Waukegan, Illinois 60085-5219**

#### **Membership**

Membership for L.C.A.C.E is open to all individuals and families interested in personal computing. Annual dues are \$20.00 per individual/family. Associate membership is only \$10.00 (out of state, unable to attend meetings). Membership includes a one year subscription to the L.C.A.C.E. News Journal and access to all club libraries and functions. Applications for membership may be obtained at the monthly meeting, by request on the club Hotline and are now available on our WEB site at - http://www.lcace.org

#### **Meetings**

L.C.A.C.E. meetings are held on the second Saturday of each month at the Grayslake Area Public Library 100 Library Lane, Grayslake, Illinois. The meeting location opens at 12:00 a.m., the formal meeting begins at 12:30p.m. All meetings are open to the public. Bring a friend!

#### **Advertising**

Ad rates per issue: Full page - \$25, Half page - \$15, Quarter page - \$10, Business Card - \$5. Discounts are available on advance purchase of multiple issues. Please send camera-ready copy and payment to the club address by the 21st of the month preceding publication. For more information on ad pricing, please call our Hotline. Ads are FREE to all paid members.

#### **Notice**

L.C.A.C.E WILL NOT CONDONE or knowingly participate in copyright infringement of any kind. The L.C.A.C.E. News Journal is published by and for L.C.A.C.E. members. Opinions expressed herein are those of the individual authors and do not necessarily reflect the opinion of L.C.A.C.E., the membership, the Board of Directors, and/or our advertisers.

# WebWatch

**WebAttack.com** - Bad name, excellent source of internet utilities. Includes helpful tips and tricks, plus visual demonstration of software. www.webattack.com

**Version Tracker** – Up-to-date shareware utilities drivers, software upgrades, and more. It's easy to find things at this fairly fast site. www.versiontracker.com

**Tucows** – This site has become more cluttered lately, but its still a must-visit for anyone looking for commercial and free downloads. www.tucows.com

**FindSounds** – Part search engine, part download tool, this site is ideal for locating and obtaining all sorts of sound files for the Web. www.findsound.com

#### **Vital records can now be purchased on Net**

Vital records maintained by *Lake County Clerk Willard Helander's* office are not available for purchase on the Internet with credit card billing.

Previously, birth, marriage and death records could be requested in person or by fax but now these records can be ordered via the clerks' Web site @

www.co.lake.il.us/cntyclk for added convenience.

Certified records requested in person are \$8. Certified records requested via fax or online have an additional charge added for overnight mail. For more information on requesting records in person, by fax or online, call the clerk's office @ 847.337.2400.

# **From the Editor**

**D**ue to circumstances beyond my control I want to apologize for not having the News Journal out on time. I have to give J.J. a special thanks for supplying the articles. If it wasn't for his help there wouldn't be a Journal this month. Again Thanks J.J.

 Well fall is here and it's almost time for the Holiday Party. Tickets for the raffle will be available at this months CCxpo as well as the regular meeting. Your help is selling the raffle tickets will benefit the club.

 If anyone has any ideas for future demos or for any club activity, please let anyone of the Board members know. This is your club and with your input, we will know what direction to take the club.

*Mike*

#### **Product Support Tip of the Month**

**Question:** What do you do when your Microsoft® Outlook® Express mail folders, e-mail messages, and Address Book are missing after you upgrade to the Microsoft Windows® XP op-

Continued on page 6

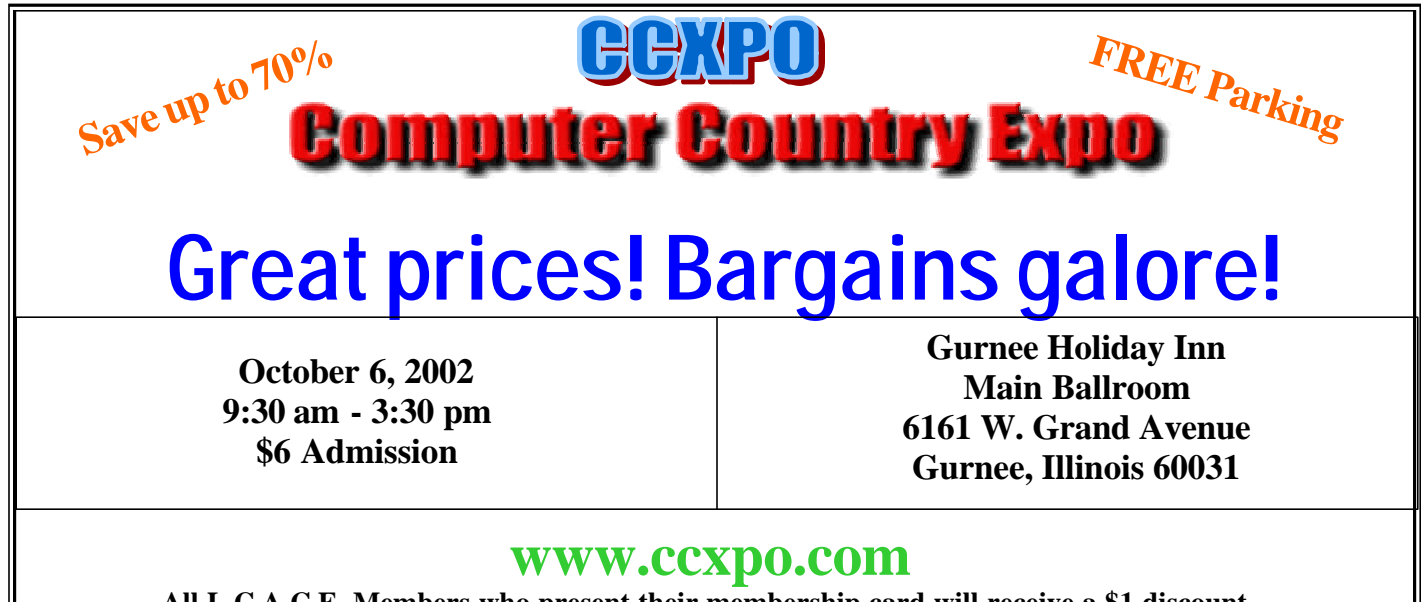

**All L.C.A.C.E. Members who present their membership card will receive a \$1 discount.**

# **HARDWARE REVIEW**

## **ARCHOS Jukebox Recorder 15**

*Play, record, and store digital media on a portable 15GB hard drive. I can carry my entire CD collection with me anywhere. By: Sammy Johnson*

MP3 players ROCK. This is one piece of technology that has improved my life. It's amazing that a small chunk of plastic can play my favorite songs as my pursue your favorite physical activities(walking), without skipping!

I've tried other MP3 players capable of providing about

1 hour of nonstop music, but the new Archos Jukebox Recorder 15 goes way beyond the 1 hour barrier. So far beyond, that I forget which songs are even on the unit. At this writing, I have more than 10 albums and with more than 1500 "Oldies But Goodies" stored on the Jukebox Recorder. That's 8GB - and

there's still 7 GB of free disk space left! A recent trip Ohio forced

me to endure more than 6 hours of driving time, but with the Jukebox Recorder, I never heard the same song twice! The miniature hard drive

weighs in at 12.3 ounces, and is heftier than competitive memory-only units. The Jukebox Recorder isn't ideally suited to extreme activities such as running or mountain biking, but for general travel use, this little devil is worth its weight.

The Jukebox Recorder is supplied with two sets of rechargeable batteries, which last about 10 hours per charge. Also included are a set of above-average quality behind-the-head foldable headphones, AC power adapter/charger, portable carrying case, the excellent

MusicMatch Jukebox software, and an operating manual. Since I already had MusicMatch 7.1 on my computer all I need was to load the drivers.

#### **From Vinyl to MP3**

Loading MP3's onto the Jukebox Recorder is as simple as plugging in the supplied USB 1.1 cable and dragging and dropping the files into the Jukebox Recorder. On my Windows XP laptop, the Jukebox Recorder showed up as a regular 15GB drive. There's no reason to only stick with MP3's, as the unit will easily transport any files you want to store. Take the Jukebox Recorder to work, load it up with all of those MP3's you downloaded on your broadband connection, then transfer the files to your home computer. An average 12 song (48MB) album transfer takes less than 30 seconds.

> But the most exciting feature of the Jukebox Recorder is that you can copy your vinyl recordings directly into the unit. Plug the supplied RCA cable into your stereo, set the Jukebox Recorder to "record," and start the album. You must record the album in "real time," but I had no difficulties converting two of my favorite records to MP3 format. You may select various recording qualities, from 30 to 160Kbps. It was odd to hear the occasional "pop" of the needle, but popular software such as SoundForge is capable of splitting and editing your digital audio files. After re-

cording an album, it is very simple to transfer the data to your desktop computer to burn CD's.

The Jukebox Recorder supports analog, microphone, and digital recording formats.

#### **Traveling with the Jukebox Recorder**

The Jukebox Recorder has no integral belt-clip, so I slid the Jukebox Recorder into the soft carrying case and attached it to my belt. The unit felt a bit unsecured, as it bobbed around a bit. The 1.25" x 1" backlit green and black LCD screen provides all ID3 tag information. Volume is controlled via a knob on the supplied headphones or via a somewhat cumbersome bit of button pushing on the Jukebox Recorder itself. A wide range of tonal variations may be set, including bass, treble, loudness, balance, and bass boost. Unfortunately, these settings are not remembered for specific types of music. Still, the Jukebox Recorder offers more tonal flexibility than most portables. My first test of the unit involved going for a short walk. While the included headphones are adequate and provide volume control, I preferred my own headphones. Unfortunately, changing the volume on the Jukebox Recorder requires 3 clicks on the front panel, which is still a little difficult to manage while walking. Walking proved to be no problem. The 2MB of onboard buffer memory was sufficient, and the unit never skipped in several hours of use. Abundant use of rubber protects the Jukebox Recorder from the odd bump. I didn't risk test-dropping my unit, but my guess is that a small drop wouldn't damage the drive. I've yet to find a portable music player that levels the audio volume (called *compression*). The Jukebox Recorder is no exception, and the various volume levels of MP3's has you reaching for the volume more than you'd like.

The play list menu is easy to navigate, and songs may be stored in play list format, regular folders, or hodgepodge on the drive. Simply select a folder, select the first song, and the music begins. There are also options for repeating and shuffling your files, as well as queuing and scanning.

One annoyance is that there is a noticeable bleedthrough of hard-drive noise into the audio portion of the Jukebox Recorder. While I couldn't hear this noise in the car or walking near traffic, the noise was noticeable in quiet areas.

#### **Final Thoughts**

The Jukebox Recorder succeeds very well at playing hours and hours of music. Recording analog record albums is a joy. The portable hard-drive capability is also a plus. But the lack of buffer memory is an issue, and if you are thinking about purchasing a unit for running or other sports, stick with a memory-only unit for now. If you are looking for mega-capacity for both office and travel use, the Jukebox Recorder is a winner. Next time you travel from Los Angeles to Hong Kong, take the Jukebox Recorder with you and listen to your entire collection of LP's and CD's!

Archos makes the Jukebox with a 6, 10, 15 and 20GB hard drive. Merge your entire collection of MP3s and CDs (150, 250, 375 or 500 audio CD's: 1500, 2500 3750, 5000 songs) into your pocket, and listen to all your favorite music to go.

Street price of the Jukebox 15GB \$189 - \$229

#### **Archos Technology Inc.**

3-A Goodyear Irvine, CA 92618 Phone: (949) 609-1400 Fax: (949) 609-1414 www.archos.com

#### **Patches and Add-ins**

#### Windows XP Patch

If the 3-D Flowerbox, 3-D Flying Objects, 3-D Pipes, 3-D Text, or another Direct3D®-based screen saver is running in Microsoft® Windows® XP, the computer may be unable to enter standby or hibernation by using the timer in Power Management properties. Download the patch now to avoid this issue at: http://www.microsoft.com/downloads/

Look for the following downloads at: http://www.office.microsoft.com/downloads

#### Office XP Add-in: Microsoft Visual Keyboard

Are you bi-lingual? Do you want to type in more than one language on the same computer? This add-in shows you a keyboard for another language on your screen.

#### Excel 2002 Add-in: Access Links

While working in Microsoft® Excel 2002 and Microsoft Access 2002, you can use several Access features to maintain your Excel data with the Access Links add-in program. Note: Although it was not necessary to download this add-in with previous versions of Excel (it was shipped with the product), you must download it to use it with Excel 2002.

erating system.

**Answer:** It's as easy A-B-C-D… E-Mail!

This behavior occurs because the Windows XP file structure is different and the files for Outlook Express are no longer in the same location. This five-step procedure will help you find your previous mail, folders, and Address Book, and import them back into Outlook Express.

**A. Find Your Previous Mail Messages:**

On your desktop, create a new folder called XPMail. To do this, right-click your desktop, click **New**, and then click **Folder**. If you use identities, create a new folder for each identity. Click **Start**, then click **Search**.

In the **What do you want to search for** box, click **All files and folders**.

In the **All or part of the file name** type **\*.dbx**. Click **More Advanced options**, click **Search hidden files and folders**, then click **Search**. **NOTE**: If you had previously used identities, each user has their own identity folder. Each identity folder has a unique alphanumeric number (for example, {9EFEBDEA-CE00-4DD7- A4D6-CDB85C3EEDBF}) followed by "\Microsoft\Outlook Express".

You can differentiate between the previous identity and the new identity even though they may share the same alphanumeric number. The new identity will be followed by "\Microsoft\Outlook Ex".

#### **B. Copy the Mail Folders**

Before you copy the mail folders from the previous identity folder to the new folder on the desktop called XPMail, please review the Note about differentiating between old and new identities in step 5 of the "Finding Your Previous Mail Messages" section.

In the Search window, you may select each .dbx folder individually or select multiple folders by pressing the CTRL key and clicking each folder. After you have selected the folders, click **Copy** on the **Edit** menu.

Open the XPMail folder, then click **Paste** on the **Edit** menu.

**NOTE**: Make sure to include the Folders.dbx file when you copy the folders. This file is necessary for the import functions in Outlook Express.

This procedure copies all the files from the selected folder into the XPMail folder. Perform this procedure for each identity folder, but make sure to create a separate folder, such as XPMail1, for each identity folder found.

**C. Import Your Mail and Folders** Open Outlook Express.

On the **File** menu, click **Import**.

Click **Messages**.

Click **Microsoft Outlook Express 5**, then click **Next**.

**NOTE**: In some instances you may only see the options to import Outlook Express 4.0 and Outlook Express 6.0. If your previous version of Outlook Express was version 4.0, use the option for Outlook Express 4.0. If you are importing from Outlook Express 5.0, or 5.5, you can use the Outlook Express 6.0 option.

Click **Import mail from an Outlook Express 6.0 store directory**, then click **OK**.

Click **Browse**, select the XPMail folder that you created earlier, click **OK**, then click **Next**.

Click **All folders**, then click **Next**.

This procedure imports your previous mail into the current Identity. After it is finished, click **Finish**. Repeat this procedure for each of the folders that you created earlier.

**D. Find Your Windows Address Book** Click **Start**, then click **Search**.

Click **All files and folders**.

In the **What do you want to search for** box, click **All files and folders**.

In the **All or part of the file name,** type **\*.wab**, then click **Search**.

When the search is finished, double-click each file to open it. When you have found the correct one (it will contain your Contact information), note the exact location and name of the file.

**E. Import Your Windows Address Book** In Outlook Express, click the **File** menu.

Click **Import**, then click **Address Book**. Point the **Look In** field to the location that you noted in step #5 of the "Find Your Windows Address Book" section.

Click the **.wab** file, then click **Open**. Click **OK** to import the Address Book.

After you have verified that the import was successful, remove all folders that you created during the mail recovery process.

*Members*

Ruth Donahue-Allisonr allison98@juno.com Jim Ashworth Blue\_unicorn@netzero.com William & Diane Brumbachb brumbach@cs.com Linda Busch lindashrub@juno.com Bob Carpenter cubs14@ripon.alumlink.com Tom Fitzsimmons tomfitzsimmons@juno.com Jack Frost **if**rost@megsinet.net Richard Graling mtndew@mc.net Mr. G mrG3165@aol.com Phil Grimm pgrimm4@attbi.com Arnie Gudyka arngood1@juno.com Terri Hanlon Terhanlon @aol.com Henry Henriksen bruisarandziggy@aol.com Marshia Hobson marsgraphics@netscape.net Dwight (J.J.) Johnson ij1450xl@ix.netcom.com Donna Kalinoski donnaleek@juno.com Steve Kostelnik steve kostelnik@usa.net Lester Larkin LesLarkin@NetZero.net John Lawless in the same state is a state in the set of the set of the set of the set of the set of the set of the set of the set of the set of the set of the set of the set of the set of the set of the set of the set of t Mark McDonald markym36@aol.com Mike McEnery mmcenery@core.com John Nabors<br>
Lee Nordstrom Lee Nord @ mw.sisna.com Marcia Rose Mrose74801@aol.com James Rutledge in the state of the state of the state of the state of the state of the state of the state of the state of the state of the state of the state of the state of the state of the state of the state of the state Leslie Salsburg leslie164@juno.com Paul Schintgen paulj@theramp.net Walter Sheets eddoc85@netzero.net Gerald Straw ilotgks@concentric.net Grace Vogt gracemvogt@msn.com

LeeNord@mw.sisna.com Steve Yeaton hiflyer9@bigfoot.com

**As much as we try, we do make errors. Please advise us if there is a mistake in your E-Mail address or if it is not included in this listing. Send E-Mail to editor@lcace.org with the additions and/or corrections. Thank you. This listing last updated – April 1, 2002**

## **L.C.A.C.E. HOTLINE Call: 847-623-3815 or**

**fax: 877-349-4080 Web Site: http://www.angelfire.com/clone/ lcace/index.htm**

# **Member's Web Sites**

**If you have a Web Site And would like to Advertise it here E-mail Me editor@lcace.org**

# TIME TO RENEW

**If it is time for you to renew your membership, please fill out a new Application and a Member's Profile Sheet. These forms can be obtained at the meetings or downloaded from our WEB site.**

# Your Advertisement **Should** have been placed here.

**L.C.A.C.E.** c/o Group Ambassador 409 S. Elmwood Ave. Waukegan, Illinois 60085-5219

# **See the CLUB PICURES at:**

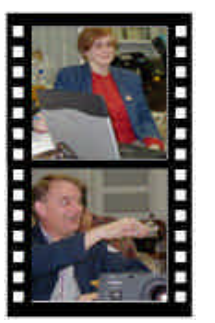

**Take a good look, you just might see yourself.**

www.picturetrail.com/lcace

# *L.C.A.C.E Online*

*View our Site* **http://www.lcace.org**

# **E-Mail Us At: Web-master**

## webmaster@lcace.org

**Sign the Guest Book and tell us what you think**

- ♦ **LCACE E-mail addresses**
- **LCACE information**
- ♦ **LCACE history and pictures**
- **LCACE meeting, location and map**
- ♦ **LCACE members e-mail addresses**
- **¨ LCACE online membership application**

# **Next Meeting**

October 12, 2002

Grayslake Public Library **1200—3:00pm**

Meeting Room Opens 1200 General Meeting Starts 12:30

**This month:**

**L.C.A.C.E. Round-Table Beginners Sig.**

### **L.C.A.C.E** *Lake County Area Compuer Enthusiasts*

**409 Elmwood S. Ave. Waukegan, IL 60085**-**5215**

**ADDRESS CORRECTION REQUESTED**